# **GET STARTED WITH LIBREVIEW1**

# Welcome to a whole new way to view your glucose data online. Register FREE today at www.LibreView.com

Follow the 3 easy steps and start reviewing your results in minutes.

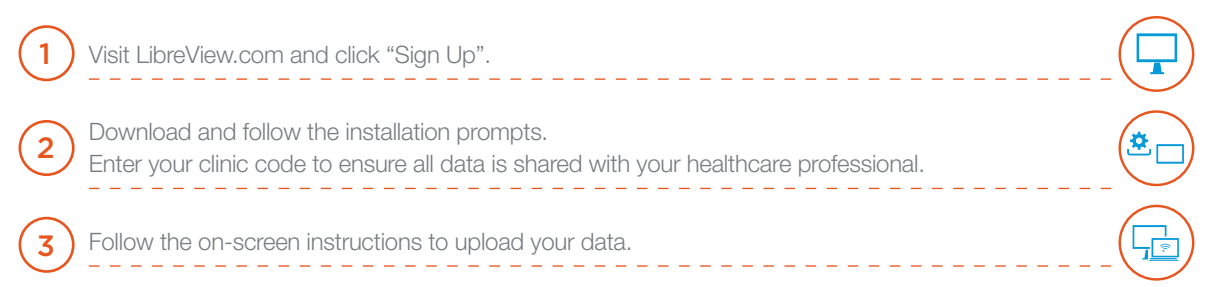

You can **upload** from your FreeStyle Libre reader by plugging it into your computer.

If you use the FreeStyle LibreLink app, your **data will** sync to LibreView without the need for cables.

## DIGITAL HEALTH TOOLS THAT WORK TOGETHER FOR SEAMLESS DIABETES MANAGEMENT

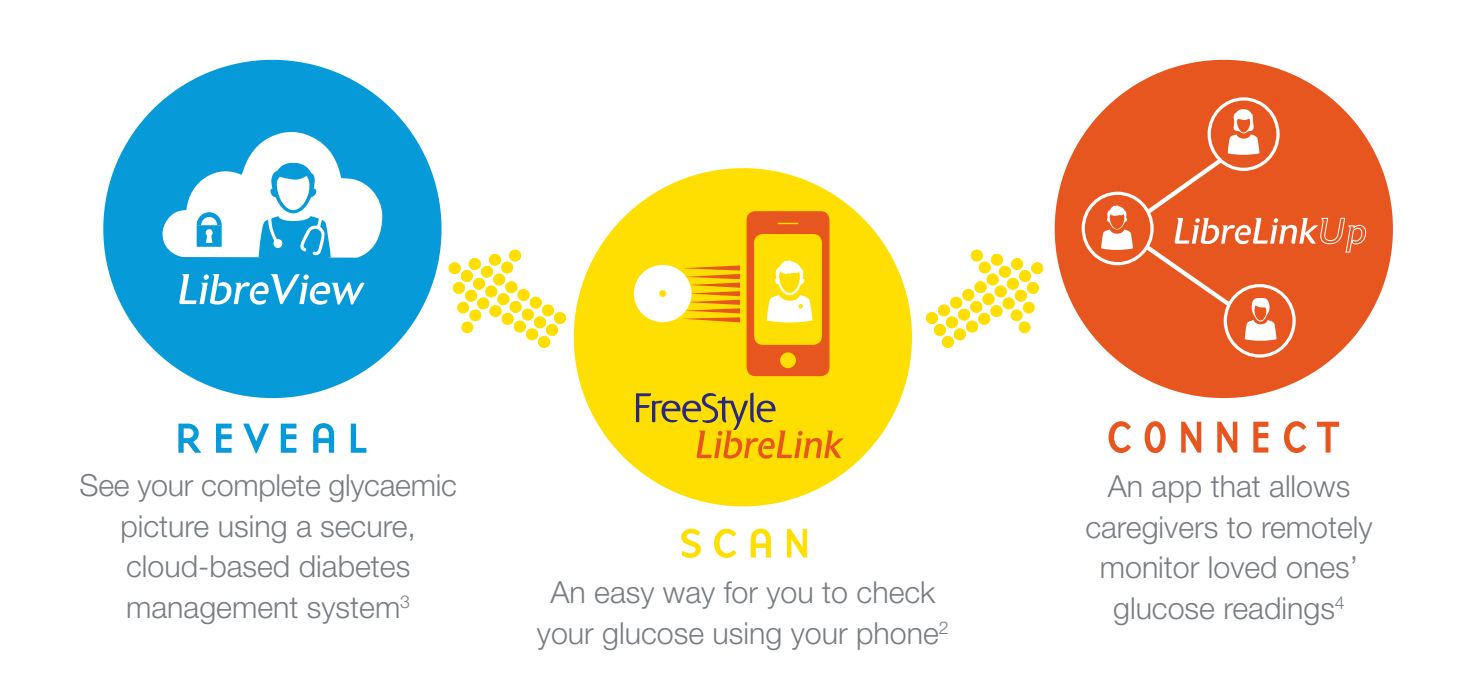

#### LibreView **YOU CAN VIEW IT ANYTIME, ANYWHERE\***

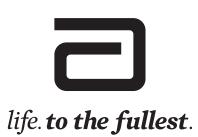

\*LibreView data can be viewed in the Safari Browser on Mac OS X Mountain Lion or higher computers and on iOS 6 or higher mobile devices.

# **GET STARTED WITH LIBREVIEW**

## LOOKING AT YOUR DATA

## GLUCOSE PATTERN INSIGHTS REPORT

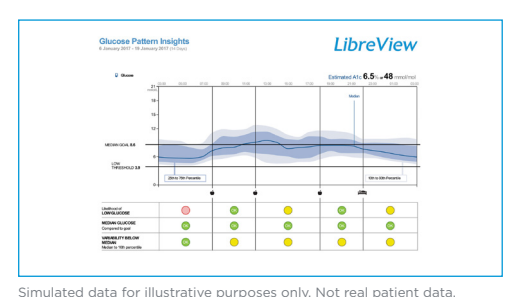

After accumulating 5 or more days of data, LibreView can start to show your FreeStyle Libre system readings in the Glucose Pattern Insight Report.

The Glucose Pattern Insights Report shows glucose over a "typical" day based on all days within the selected timeframe. It offers you and your healthcare professional the chance to see your diabetes from different points of view, giving you more information to take charge of your diabetes.

 $\overline{\phantom{a}}$  $\overline{a}$ Are there Are there patterns Are glucose **10.0** 9 of hypoglycaemia **TARGET RANGE** readings within areas of and if so when? the target range? wide variation? **5.0 5.0** 00:00 02:00 04:00 06:00 08:00 10:00 12:00 14:00 16:00 18:00 20:00 22:00 00:00 00:00 02:00 04:00 06:00 08:00 10:00 12:00 14:00 16:00 18:00 20:00 22:00 00:00 21 **1** : .... Median: This line shows the glucose reading **Median:** This line shows the glucose reading<br>in the very middle of all the readings collected at each time period. The median gives an idea 18 Glucose (mmol/L) Glucose (mmol/L) of how glucose levels change throughout the day. 15 .........  $\mathbf{r}$ The 25th-75th Percentile shows the middle 50% of all the readings taken in each time period. 12 **10.0** The 10th-90th Percentile show the middle **TARGET RANGE**  $\epsilon$ 80% of readings, excluding the highest 10% and the lowest 10%. 6 **5.0** 3 Percentiles: These areas on the graph show how glucose readings around the median point can 00:00 02:00 04:00 06:00 08:00 10:00 12:00 14:00 16:00 18:00 20:00 22:00 00:00  $\overline{c}$ vary each day, helping you to see how consistent Time 00:00 02:00 00:00 02:00 04:00 06:00 08:00 10:00 12:00 14:00 16:00 18:00 20:00 22:00 00:00 the glucose patterns are over time. You can learn more about this and how to get the most from the FreeStyle Libre system by completing the learning modules in the FreeStyle Academy at www.FreeStyleLibreAcademy.co.uk Simulated data for illustrative purposes only; not real patient or data.

### HOW CAN THE GLUCOSE PATTERN INSIGHTS REPORT HELP MAKE GLUCOSE INFORMATION CLEARER?

Based on the concept of the Modal Day, glucose data, collected over several days or weeks, are analysed as if they occurred within a single 24 hour period and plotted in a series of bands around the median. Modal Day analysis can sometimes be time-consuming and problematic.

LibreView

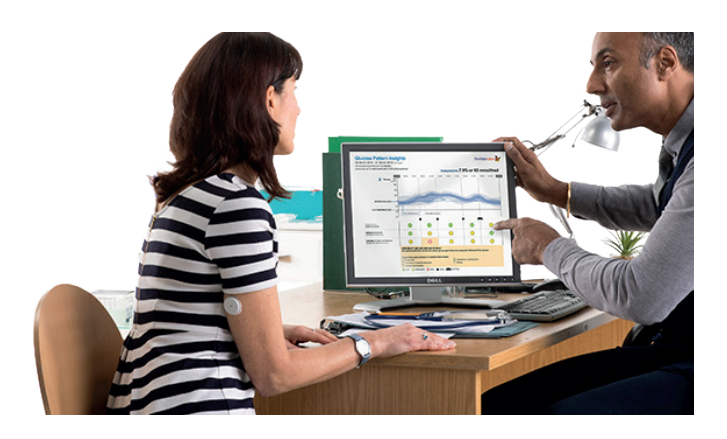

### **YOU CAN VIEW IT ANYTIME, ANYWHERE\***

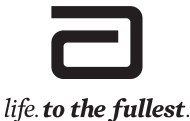

\*LibreView data can be viewed in the Safari Browser on Mac OS X Mountain Lion or higher computers and on iOS 6 or higher mobile devices.

# **GET STARTED WITH LIBREVIEW**

## OTHER REPORTS

### SNAPSHOT REPORT

The Snapshot Report shows a summary of glucose, sensor usage, carbohydrate, and insulin data for the range you select.

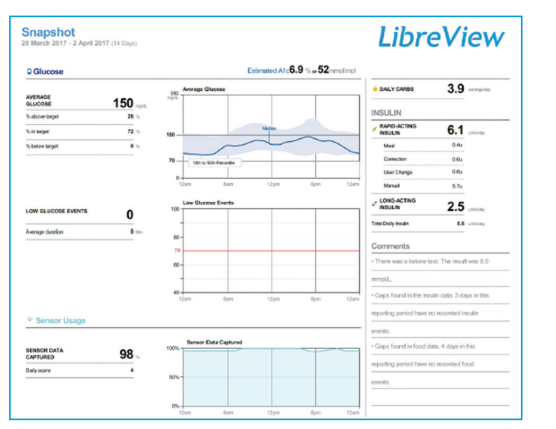

Simulated data for illustrative purposes only. Not real patient data.

## BENEFITS OF LIBREVIEW

### Average Glucose

Gives average glucose for the date range selected.

### **Sensor Usage**

Shows the percentage of sensor data captured.

#### Insulin

If insulin data is logged using the insulin logging feature on the reader, that data will appear here. This will help you gain insights into how you are taking rapid-acting and/or long-acting insulin.

#### **Comments**

Comments are provided that help to expose patterns in the data, rather than just showing numbers.

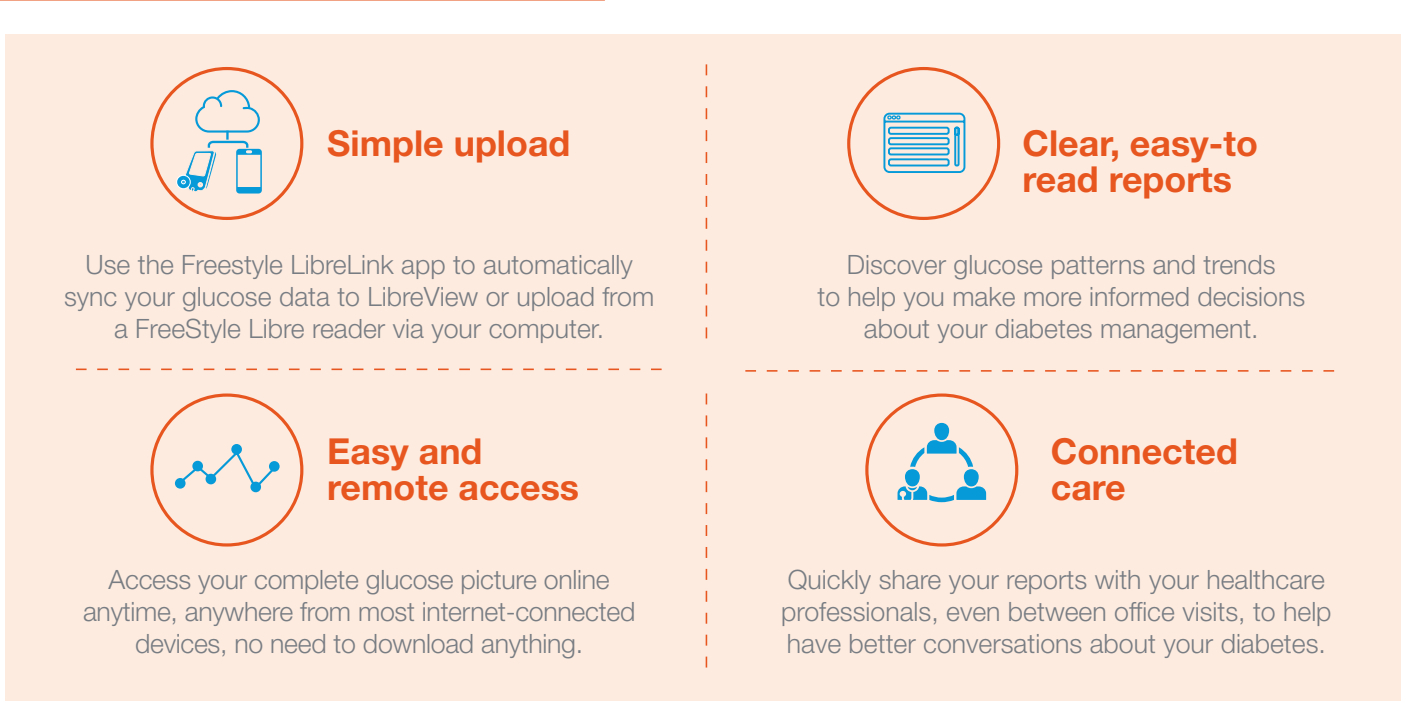

1. LibreView is developed and distributed by Newyu, Inc

- 2. The FreeStyle LibreLink app is compatible with NFC enabled phones running Android OS 5.0 or higher and with iPhone 7 and higher running iOS 11 and higher.
- 3. LibreView minimum system requirements: Safari release 10.1, Internet Explorer 11, Firefox release 32.0, or Chrome release 37.0, installed on a computer running Mac OS X Yosemite (10.10), Windows 7 SP1, Windows 8.1, or<br>—
- LibreLinkUp app. FreeStyle Libre readers and sensors are provided by Abbott.

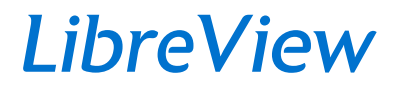

### **YOU CAN VIEW IT ANYTIME, ANYWHERE\***

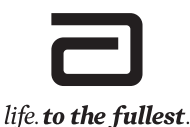